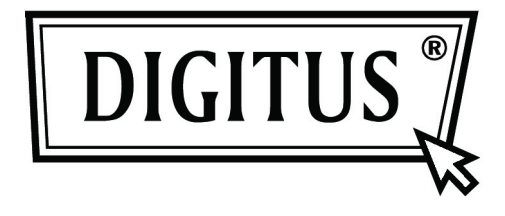

# **AKTIVER KONVERTER DVI NACH VGA**

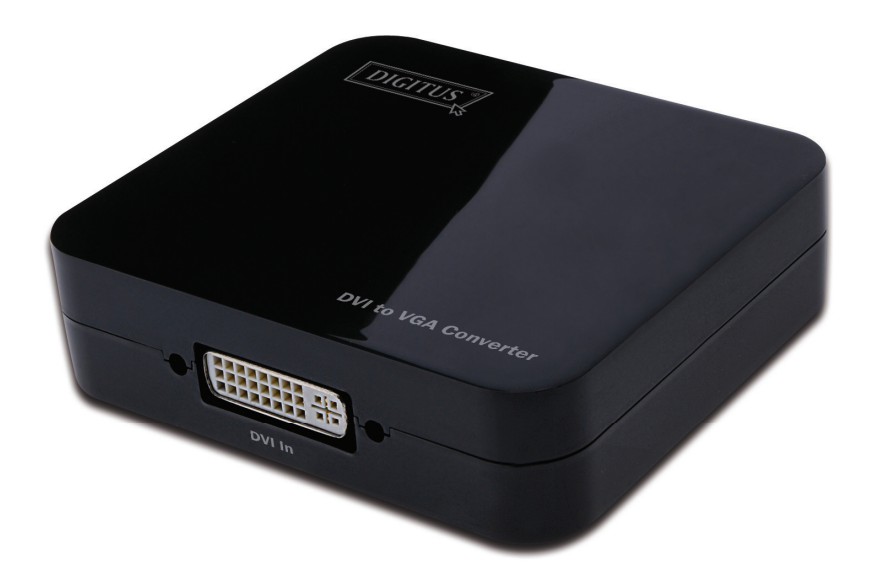

**Bedienungsanleitung**  DS-40101

## **Inhaltsverzeichnis**

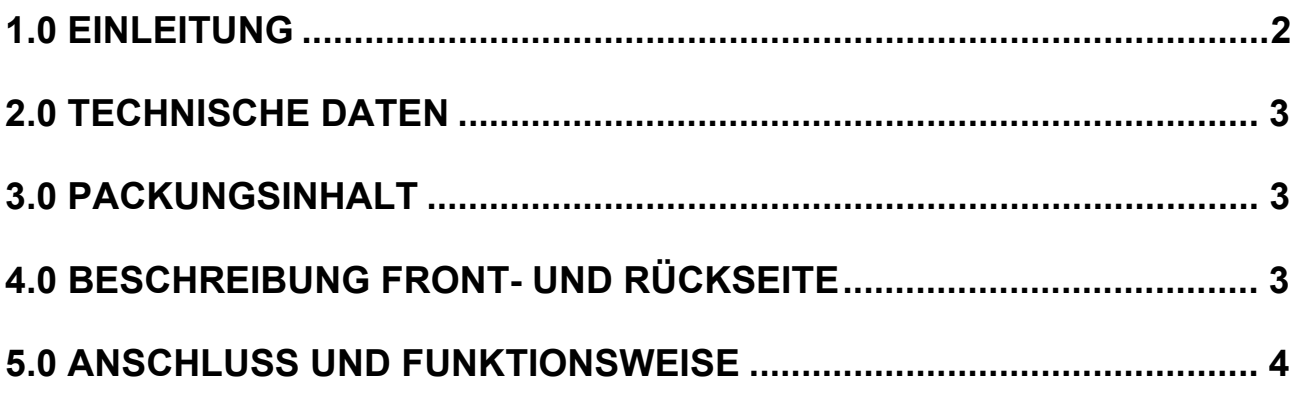

## **DVI nach VGA Konverter**

#### **Liebe Kundin, lieber Kunde,**

Vielen Dank für den Kauf dieses Produkts. Für eine optimale Leistung und Sicherheit lesen Sie bitte diese Anweisungen sorgfältig durch, bevor Sie dieses Produkt anschließen, betreiben oder anpassen. Bitte bewahren Sie diese Anleitung für eine spätere Verwendung auf.

#### **1.0 EINLEITUNG**

Dieser Konverter DVI nach VGA konvertiert digitale DVI-Signale in analoge VGA-Videosignale. Dadurch können Anwender ein HD-Bild beim Anschauen von Filmen oder Spielen auf traditionellen VGA-Monitoren oder Projektoren genießen. Er bietet Lösungen für digitale Entertainment-Center, HDTV-Vertrieb- und öffentliche Vorführungen, HDTV, STB, DVD- und Projektorbetrieb, Geräuschentwicklungs-, Raum- und Sicherheitsanwendungen, Datenzentrumskontrolle, Informationsaustausch, Konferenzraum-Präsentationen, Schul- und Fortbildungsveranstaltungen.

### **1.1 AUSSTATTUNGSDETAILS**

Dieser DVI-Konverter besitzt viele Ausstattungsdetails, die es ihm erlauben, eine hervorragende Leistung zu bieten. Zu diesen Ausstattungsdetails zählen:

- Einfache Handhabung: Installation in Sekundenschnelle, keine weitere Einstellung nötig.
- Konvertierung: Eine DVI-Videoausgabe kann vollständig nach VGA konvertiert werden.
- Unterstützt HDCP 1.2
- Unterstützung von 165 MHz/1,65 Gbps pro Kanal (6,75 Gbps alle Kanäle) Bandbreite für den DVI-Eingang.
- Unterstützt mit 10-Bit DAC die analoge Videoausgabe bis UXGA und 1080p.

#### **2.0 TECHNISCHE DATEN**

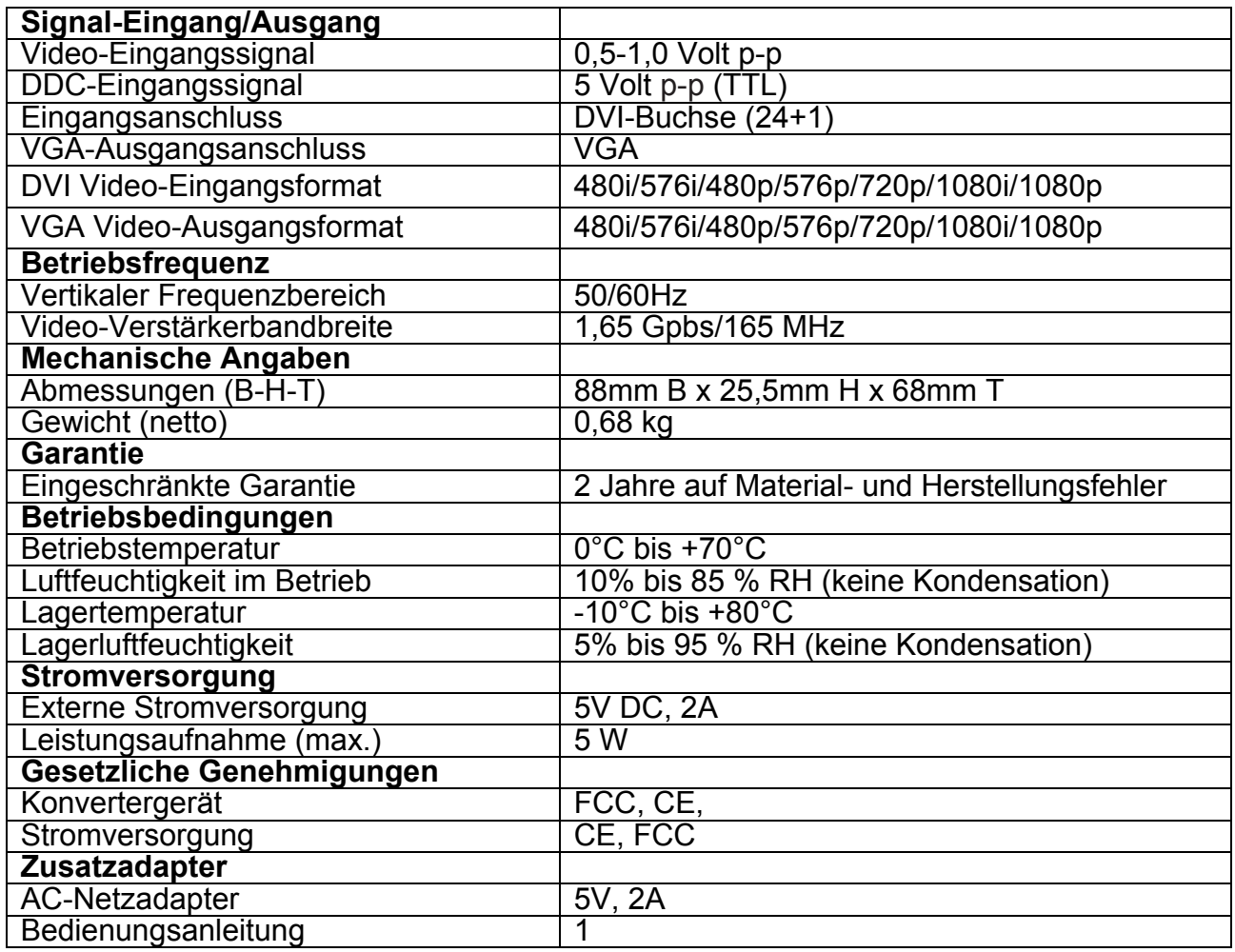

**Anmerkung: Technische Daten können sich ohne Ankündigung ändern.**

#### **3.0 PACKUNGSINHALT**

Bitte überprüfen Sie vor dem Gebrauch des Geräts die Verpackung und kontrollieren Sie, ob folgende Teile im Versandkarton enthalten sind:

- **•** Hauptgerät.
- 5V DC Netzadapter
- **•** Bedienungsanleitung

### **4.0 BESCHREIBUNG FRONT- UND RÜCKSEITE**

Bitte sehen Sie sich die Abbildungen der Front- und Rückseite genau an und machen Sie sich mit den Signaleingängen, -ausgängen und der Stromversorgung vertraut.

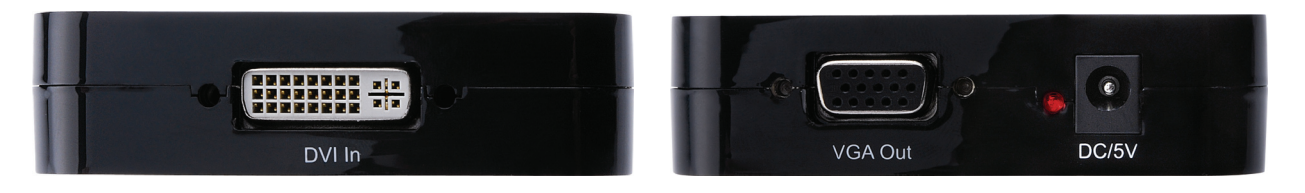

#### **5.0 ANSCHLUSS UND FUNKTIONSWEISE**

Achten Sie vor der Installation darauf, dass alle Geräte, die Sie anschließen möchten, ausgeschaltet wurden.

- 1) Verbinden Sie den DVI-Eingang des Quellgeräts mit dem Konverter. (Eingangskabel sind optional)
- 2) Verbinden Sie den VGA-Ausgang dieses Geräts mit dem Anzeigegerät.
- 3) Schalten Sie alle angeschlossenen Geräte ein und stellen Sie den Eingang des Anzeigegeräts auf den VGA-Kanal ein.
- 4) Das Bild muss nicht angepasst werden. Dieser Konverter stellt es automatisch ein.

#### **Hinweis: Folgenden Kompatibilitätsprobleme können bei der Konvertierung DVI nach VGA auftreten.**

- **1. Wenn der VGA-Anschluss des Displays keine Bildwiederholfrequenz von 50 Hz unterstützt und die DVI-Quelle auf 50 Hz eingestellt wurde, werden auf dem angeschlossenen Display keine Bilder angezeigt.**
- **2. Wenn der VGA-Anschluss des Displays keine Auflösungen von 720p, 1080i oder 1080p unterstützt und die DVI-Quelle auf 720p, 1080i oder 1080p eingestellt wurde, werden auf dem angeschlossenen Display keine Bilder angezeigt.**
- **3. Wenn das angeschlossene VGA Display keine Interlaced-Auflösung unterstützt und die DVI-Quelle auf 1080i, 480i oder 567i eingestellt wurde, werden keine Bilder angezeigt. Unser Konverter unterstützt die obigen Formate. Diese allgemeinen Probleme werden in erster Linie durch Anzeigegeräte verursacht, die diese Formate nicht unterstützen.**

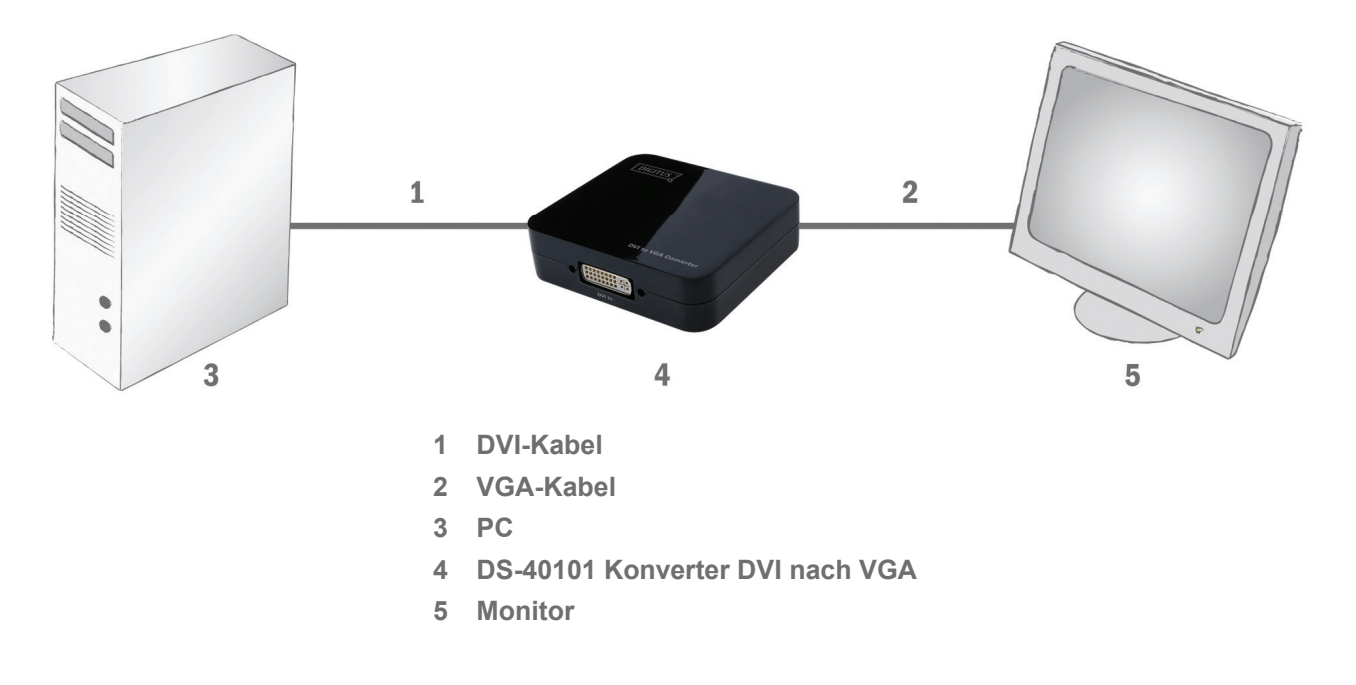

#### **5.1 ANSCHLUSSDIAGRAMM**